## **ΙΗΦΟΡΜΑΤИΚΑ**

**6** 

*Урок 30*

## **Розв'язання задачі методом поділу на підзадачі**

**За новою програмою 2017 року**

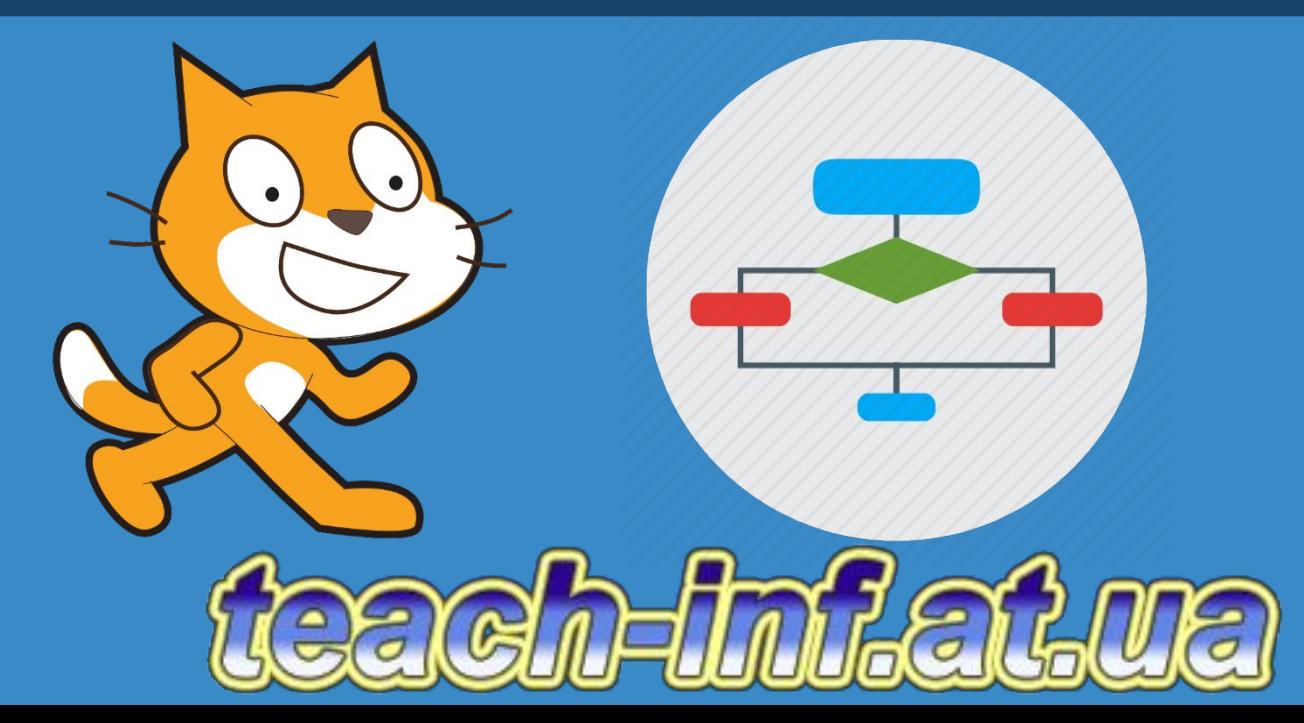

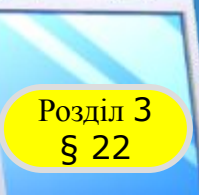

### **Розділ 3 Складні алгоритми**

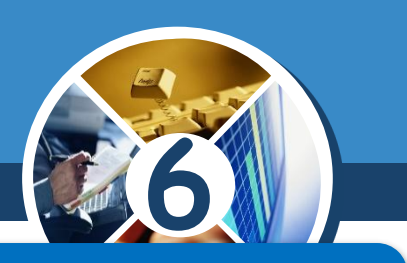

### *Пригадай*

- *● як описати в середовищі Скретч алгоритми з повторенням*
- *● і розгалуженням;*
- *● групи команд у середовищі Скретч.*

### *Ти дізнаєшся*

*● як створювати проекти, що реалізують складні алгоритми; ● як створювати та використовувати власні блоки команд у середовищі Скретч.*

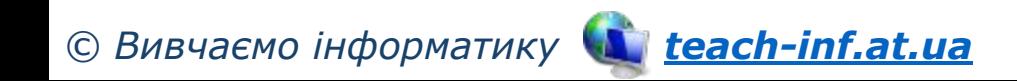

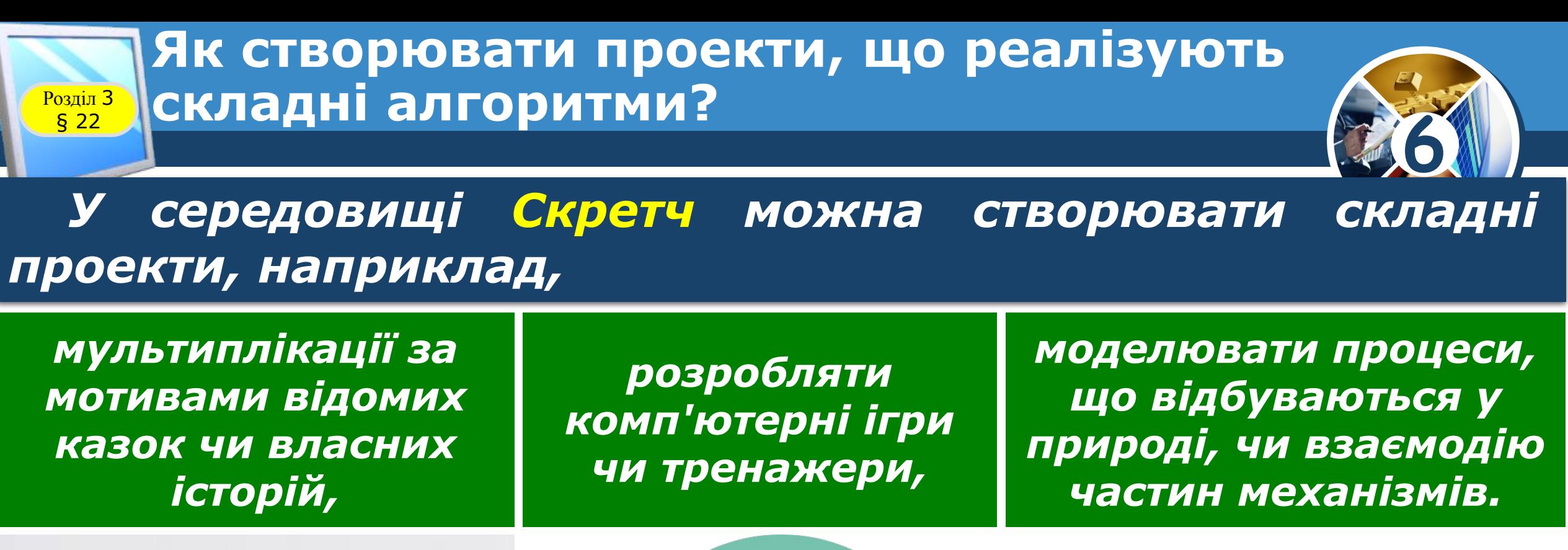

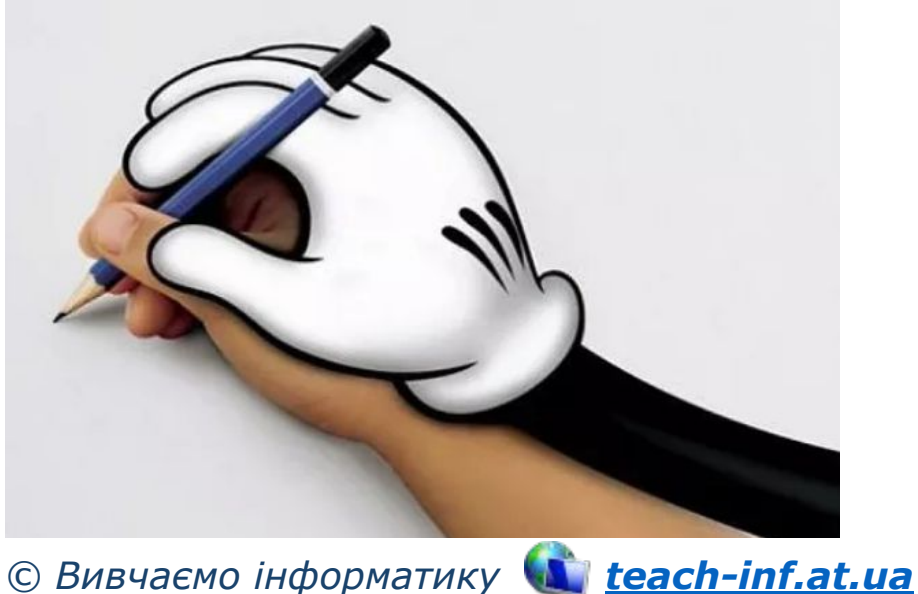

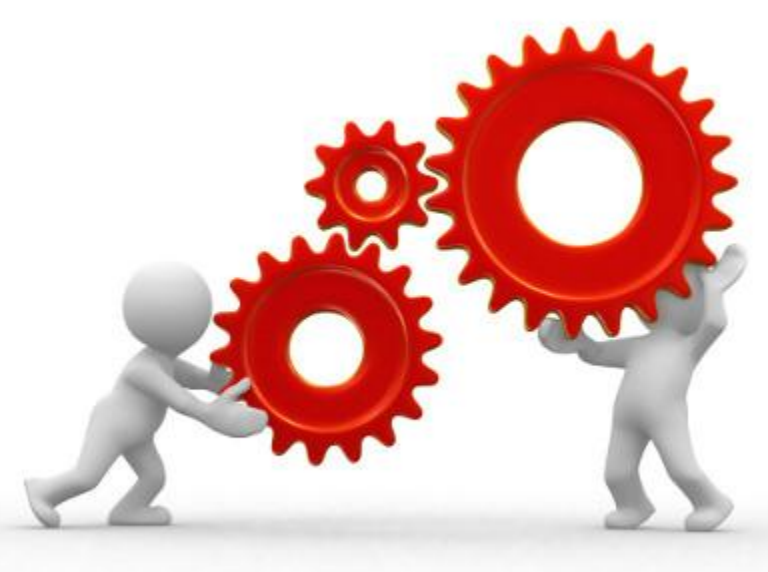

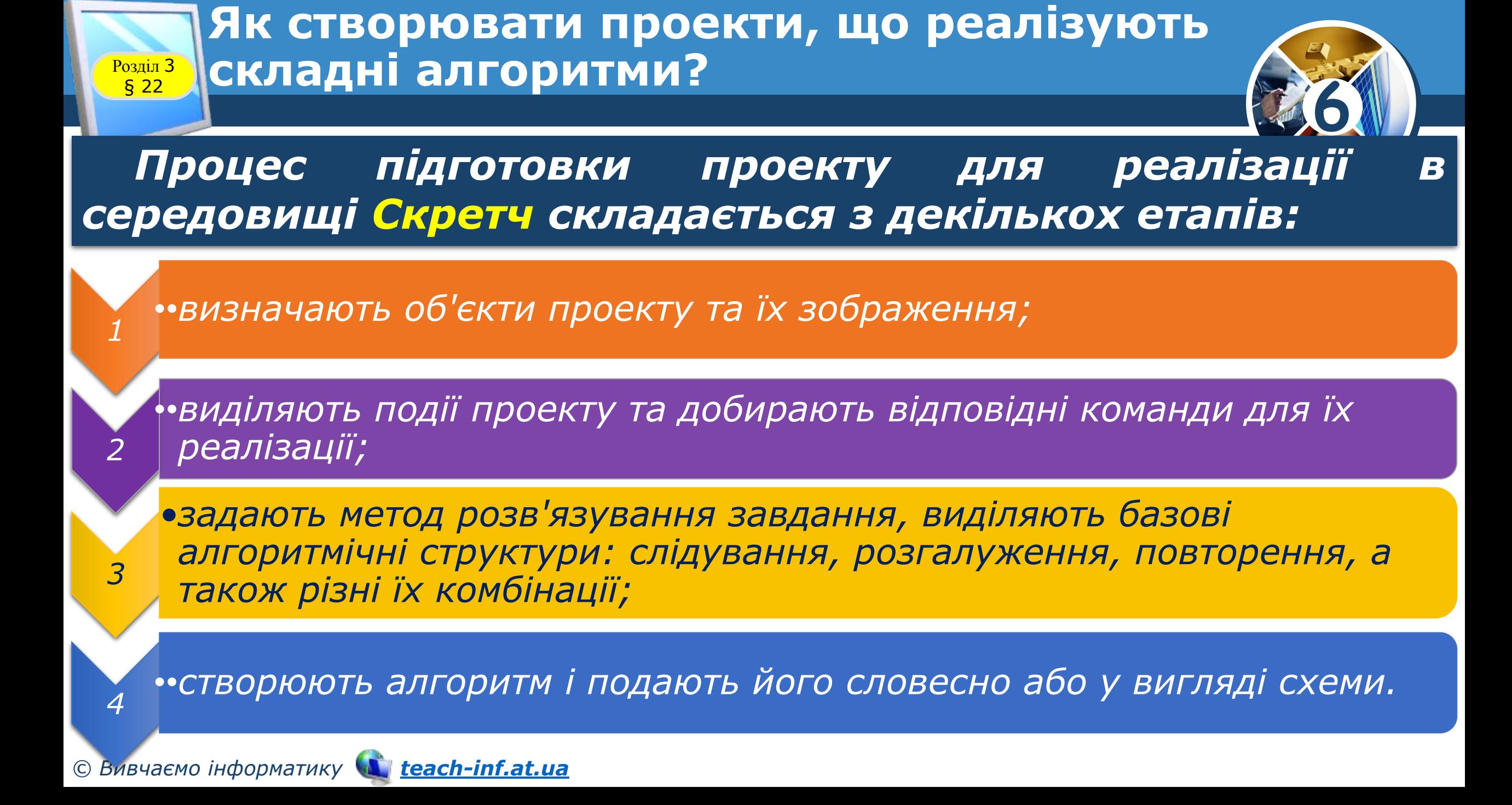

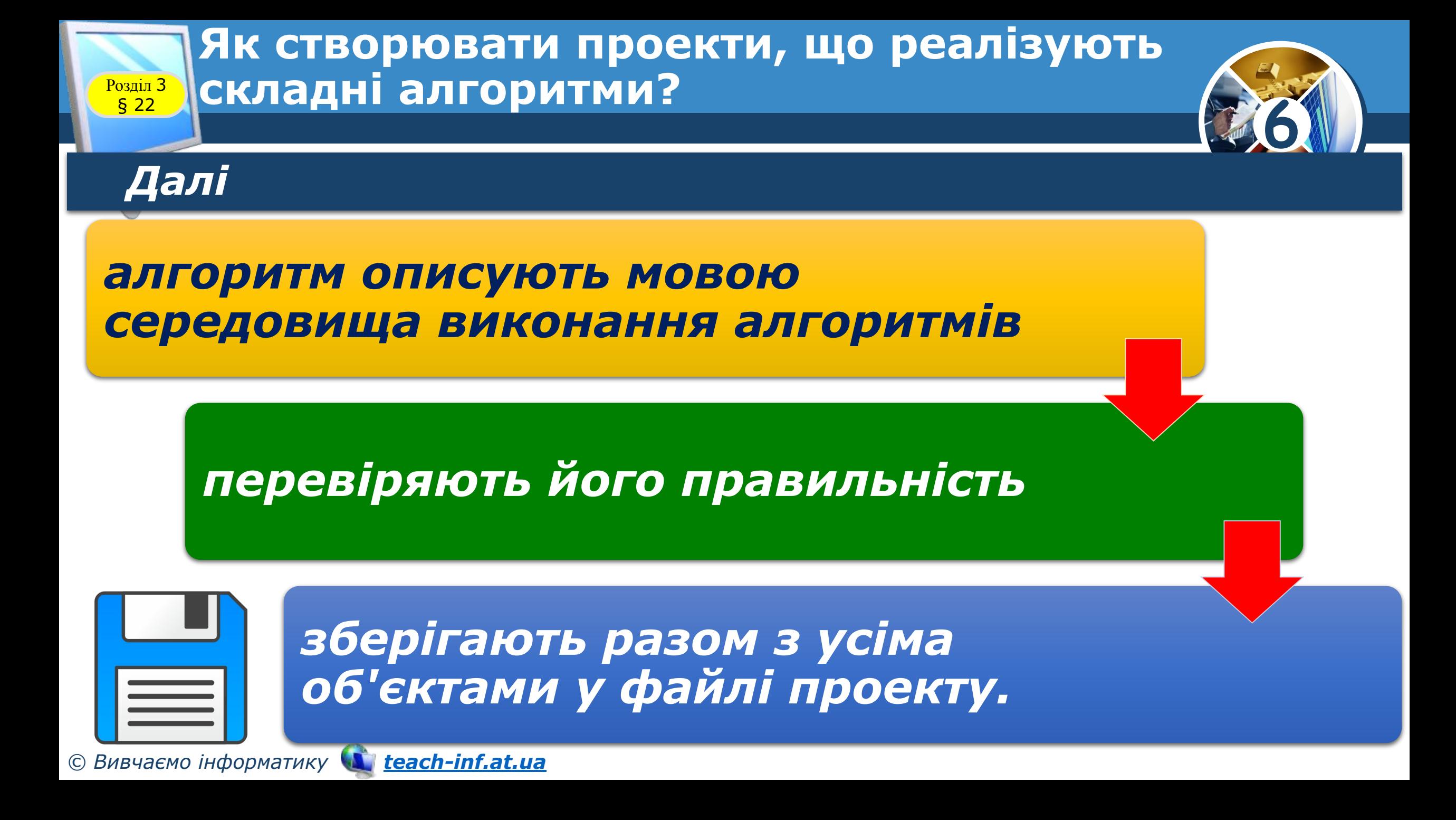

#### **Як створювати проекти, що реалізують**  складні алгоритми? **Розділ З**<br>**§ 22**

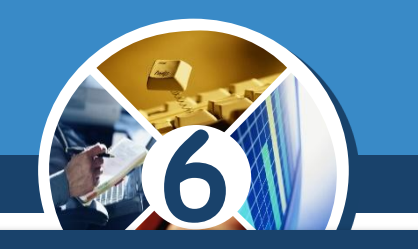

*Складні задачі подають у вигляді послідовності окремих під-задач. Наприклад, задачі Зберегти проект у середовищі Скретч надамо ім'я Z. Тоді Z можна подати у вигляді послідовності окремих підзадач.*

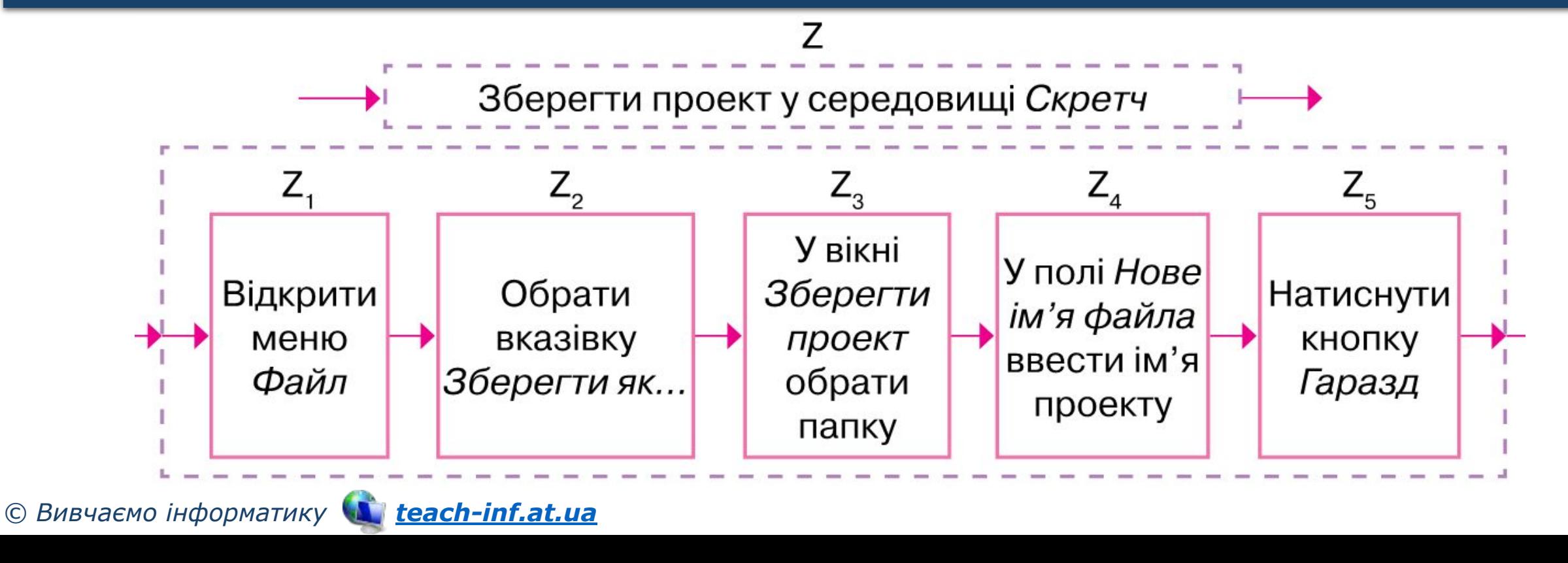

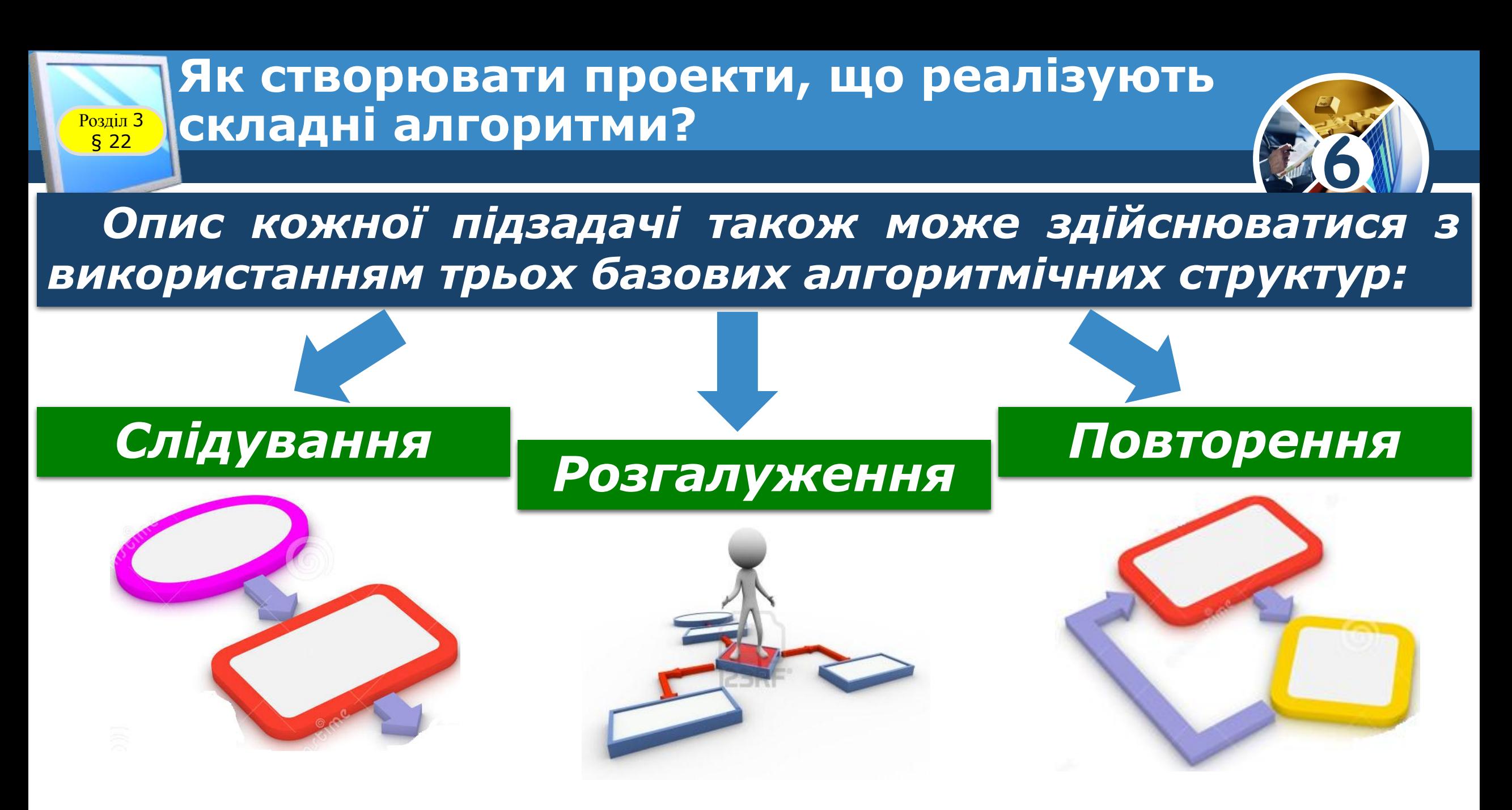

#### **Як створювати проекти, що реалізують**  <mark>Розділ 3 ж</mark>складні алгоритми?

**6**

*І таку деталізацію окремих підзадач можна продовжувати доти, поки буде одержано набір команд, кожну з яких зможе виконати обраний виконавець.* 

*У такому разі говорять, що при розв'язуванні задачі використовується метод уточнення алгоритму зверху вниз, або методом поділу на підзадачі.*

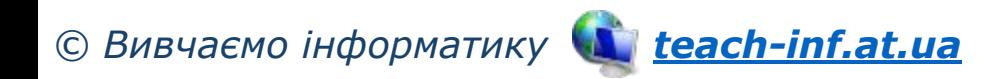

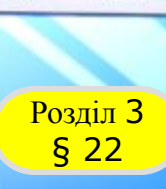

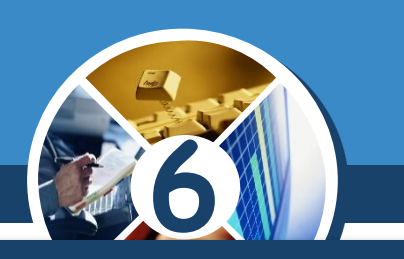

*Опис підзадач у середовищі Скретч реалізують через створення власних блоків.*

*Щоб створити власний блок у списку груп команд, обирають фіолетову групу.* 

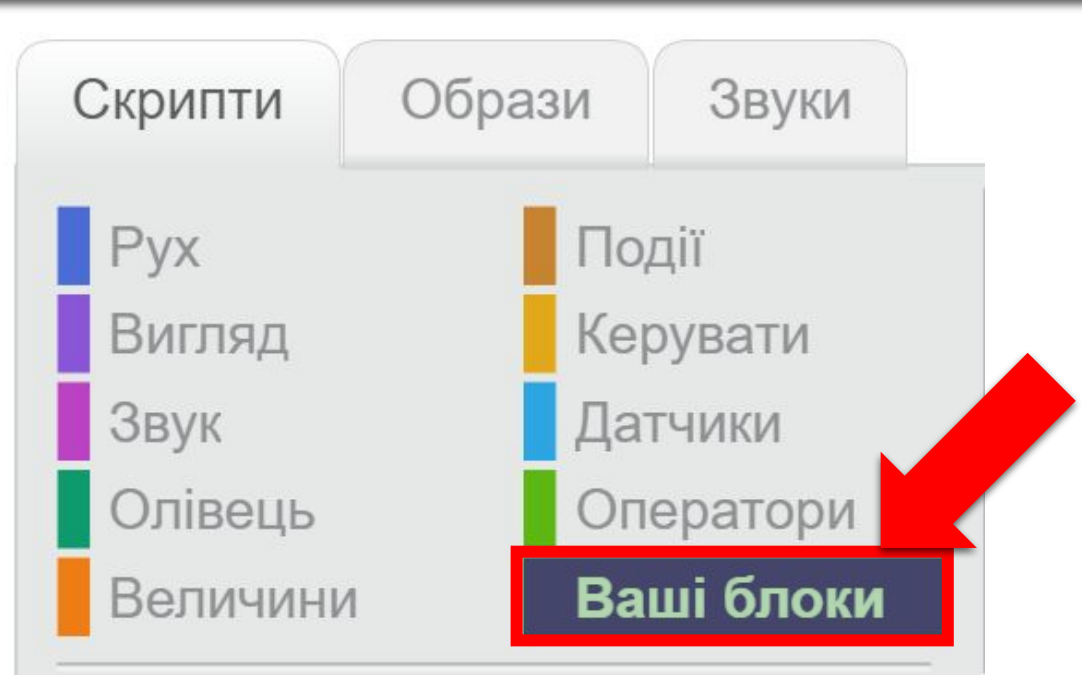

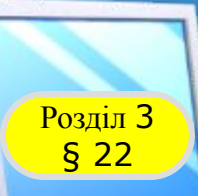

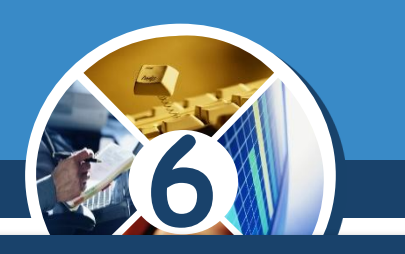

*Для створення нового блоку обирають Створити блок і в заголовку блоку вводять його ім'я.*

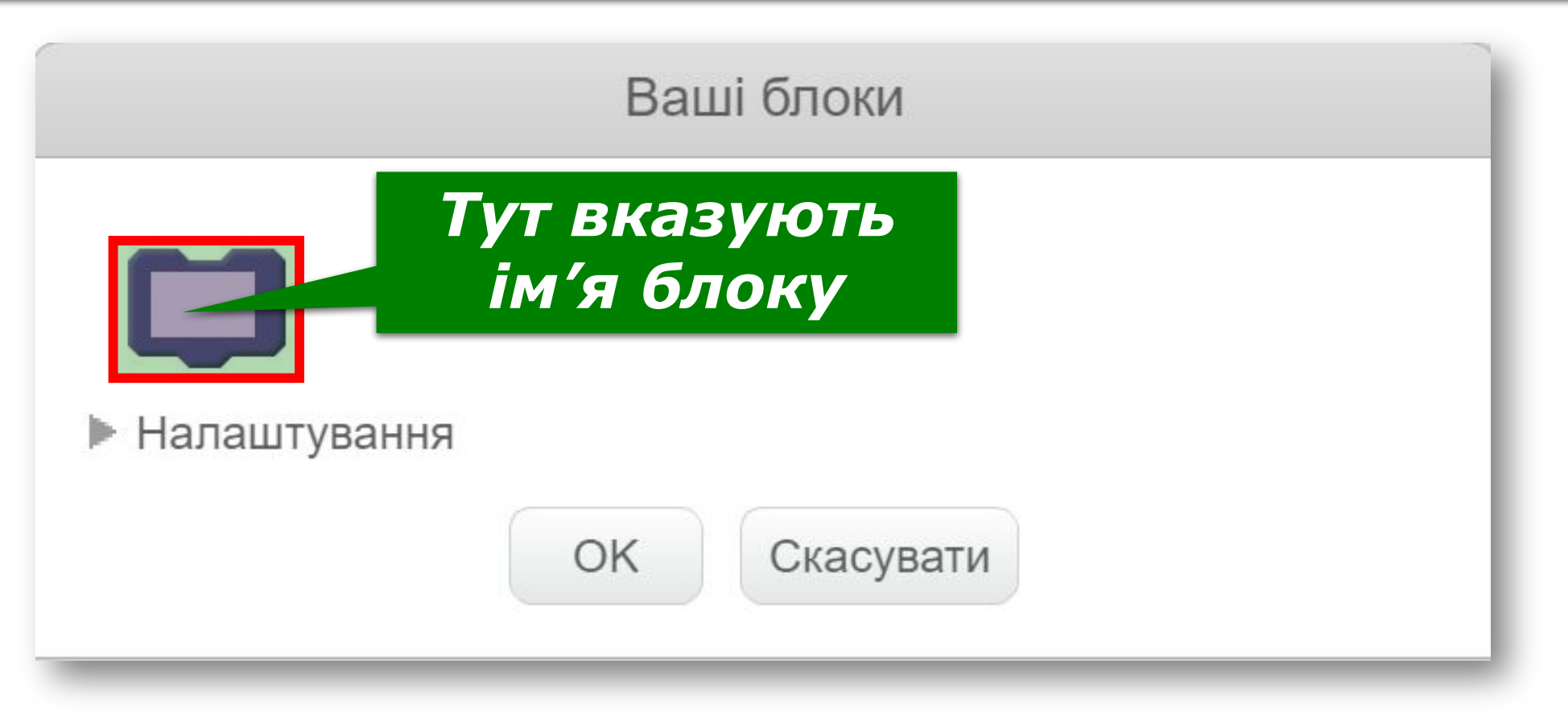

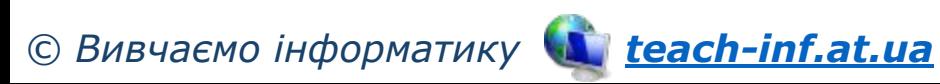

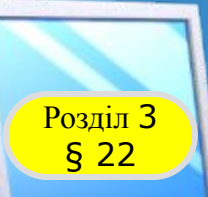

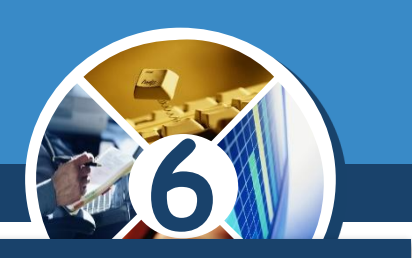

*Наприклад, якщо створити власний блок з назвою Квадрат*

Створити блок Квадрат

*то в області скриптів отримаємо команду оголошення блоку Квадрат.*

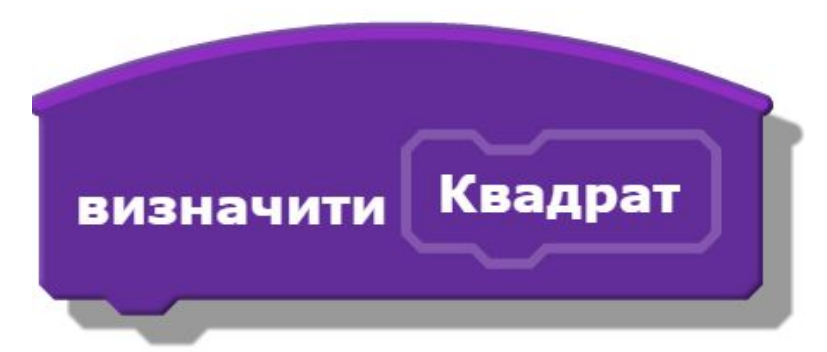

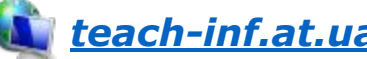

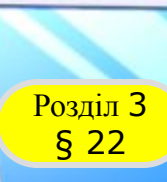

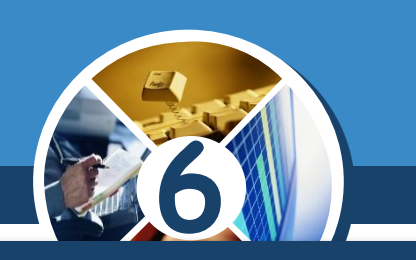

*До команди оголошення блоку приєднують інші команди, які будуть реалізовувати потрібну підзадачу.* 

*Наприклад, на малюнку відображено команди, котрі можна приєднати до блоку Квадрат, виконання яких дає змогу отримати малюнок на сцені: квадрат зі сторонами завдовжки 100 кроків.*

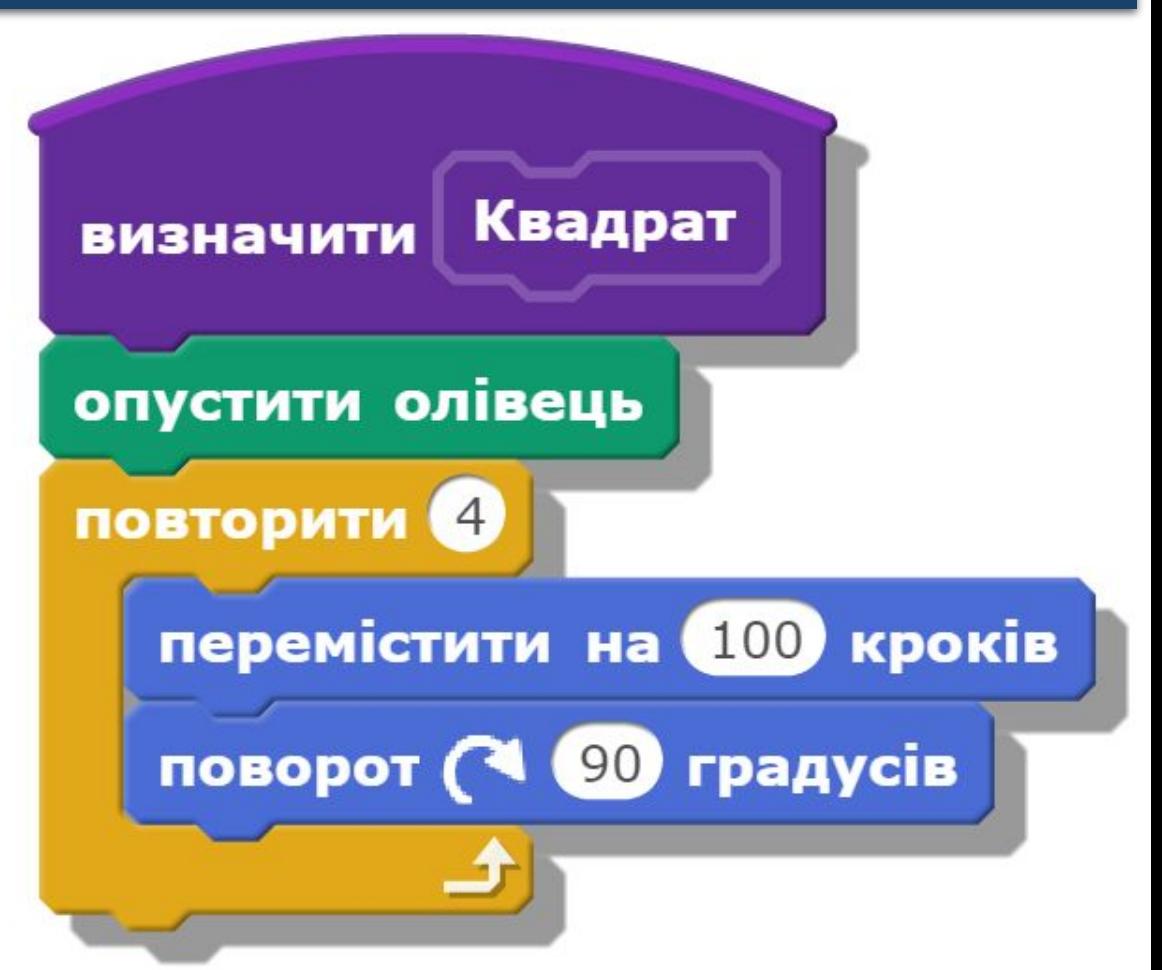

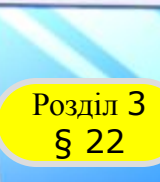

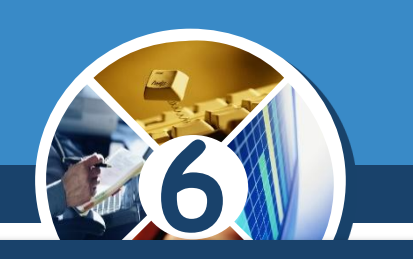

До блоків основної програми приєднують *потрібному місці створений блок, обравши його з групи команд Ваші блоки.*

*Наприклад, блок Квадрат можна використати у програмі для проекту, у якому на сцені будуть малюватись квадрати з межею різної товщини та кольору, значення яких задаються випадково з деякого діапазону, з поворотом на 15° за годинниковою стрілкою.*

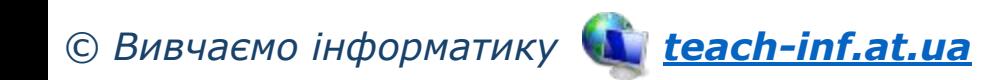

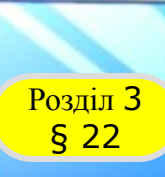

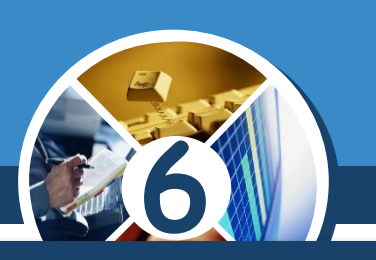

#### *Проект, у якому на сцені малюються квадрати.*

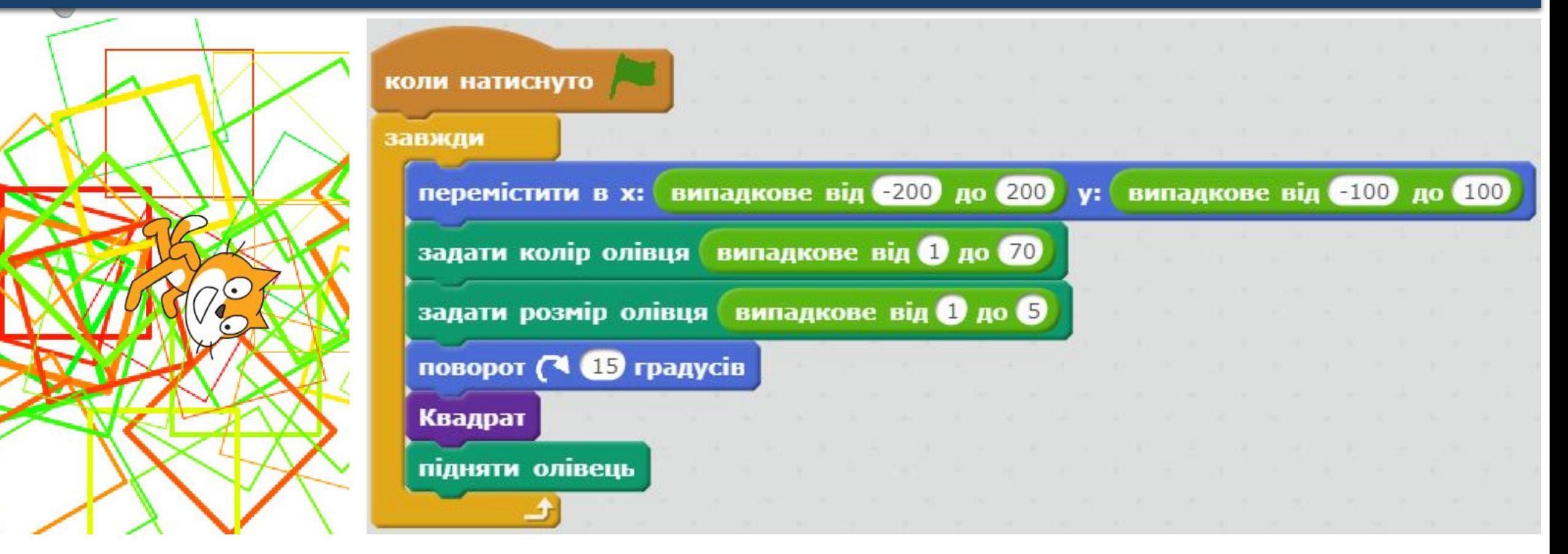

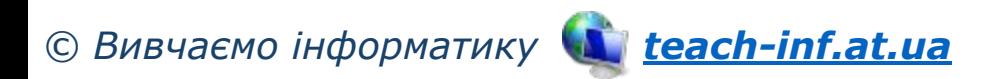

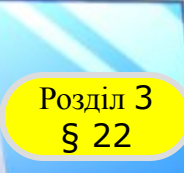

#### **Розгадайте ребус**

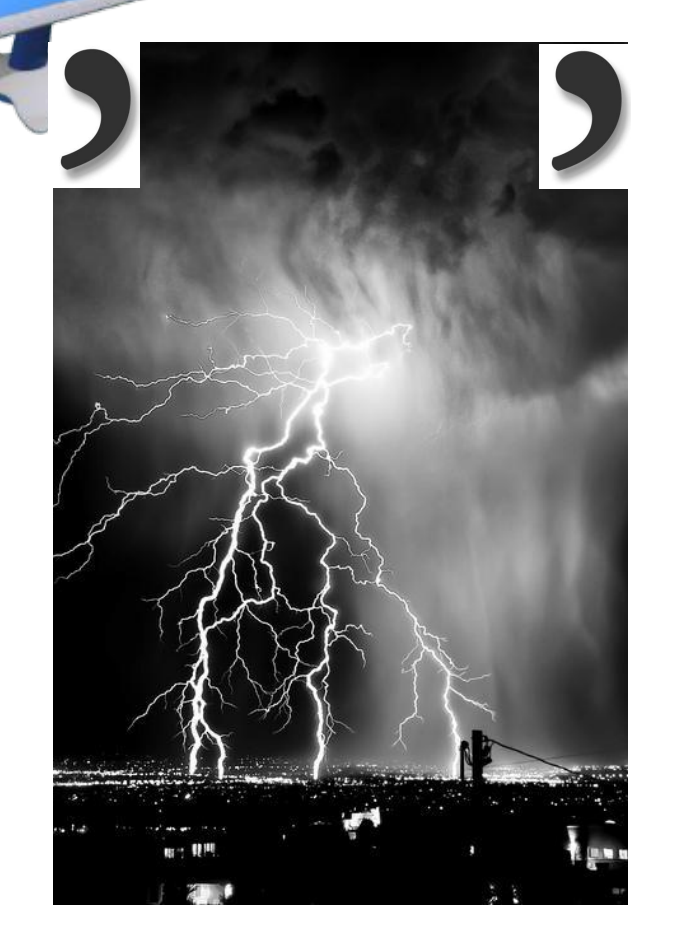

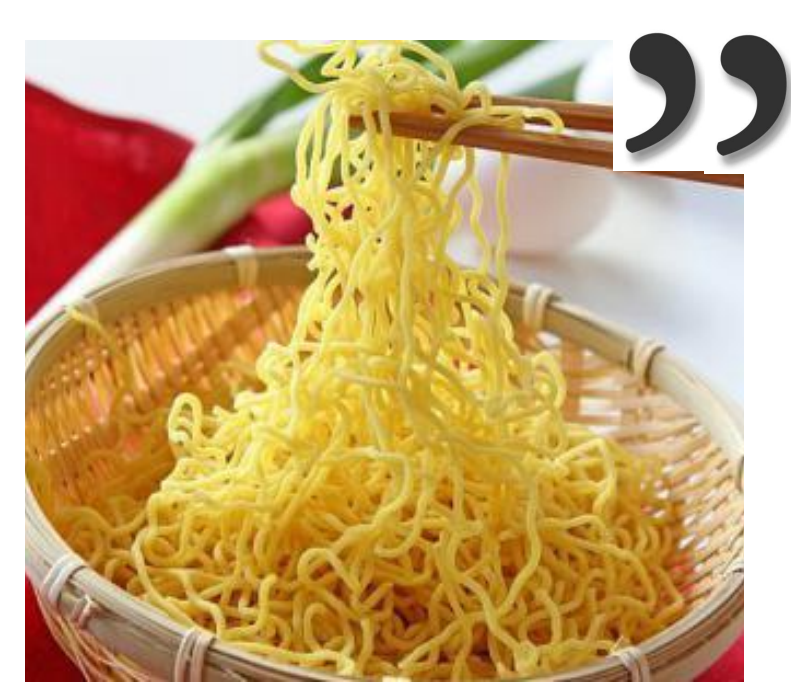

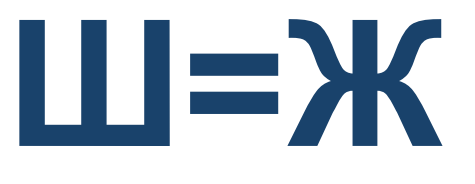

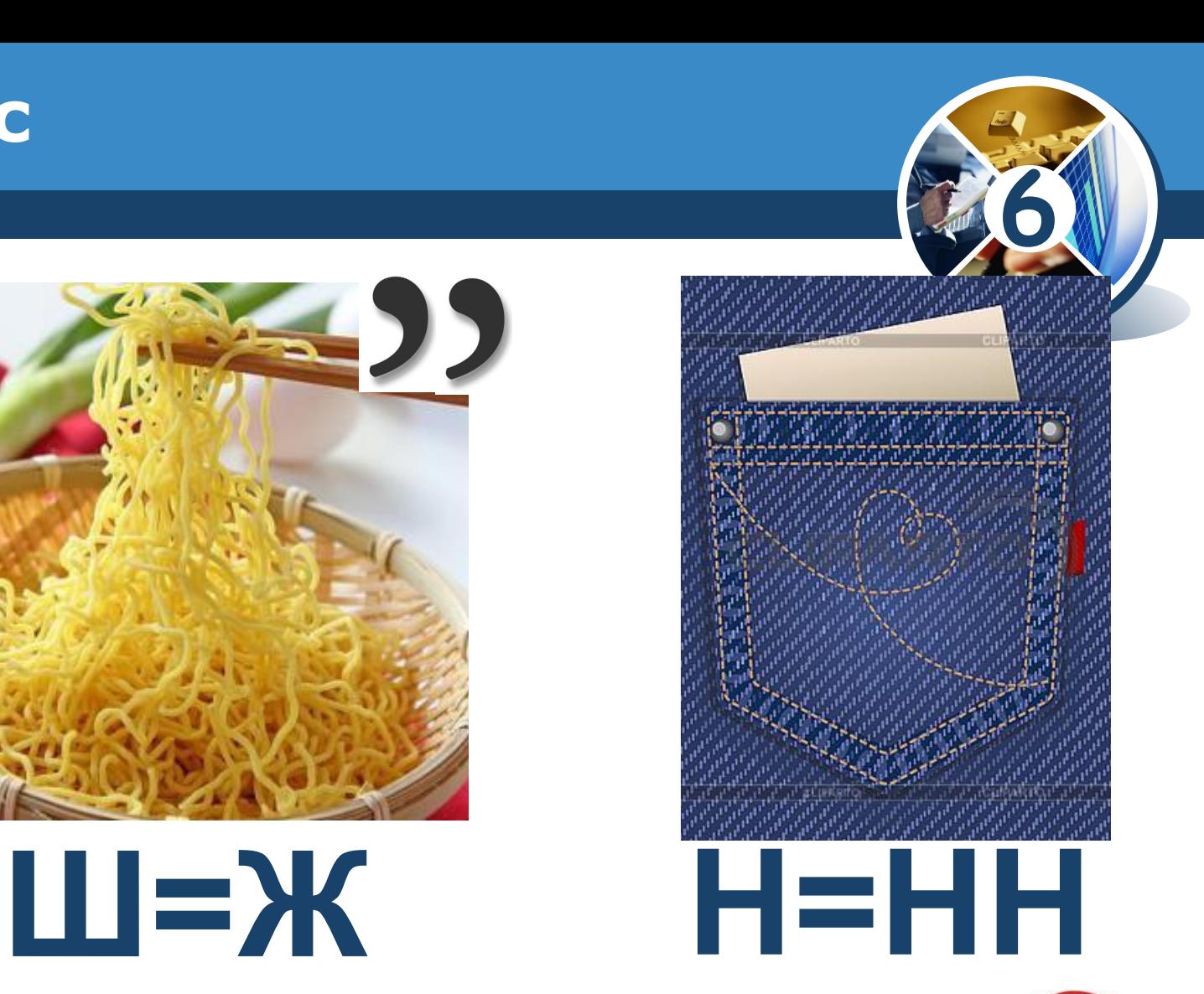

*Розгалуження*

#### *«Ребуси українською» © rebus1.com*

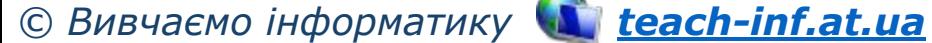

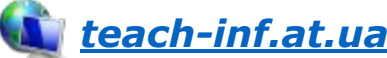

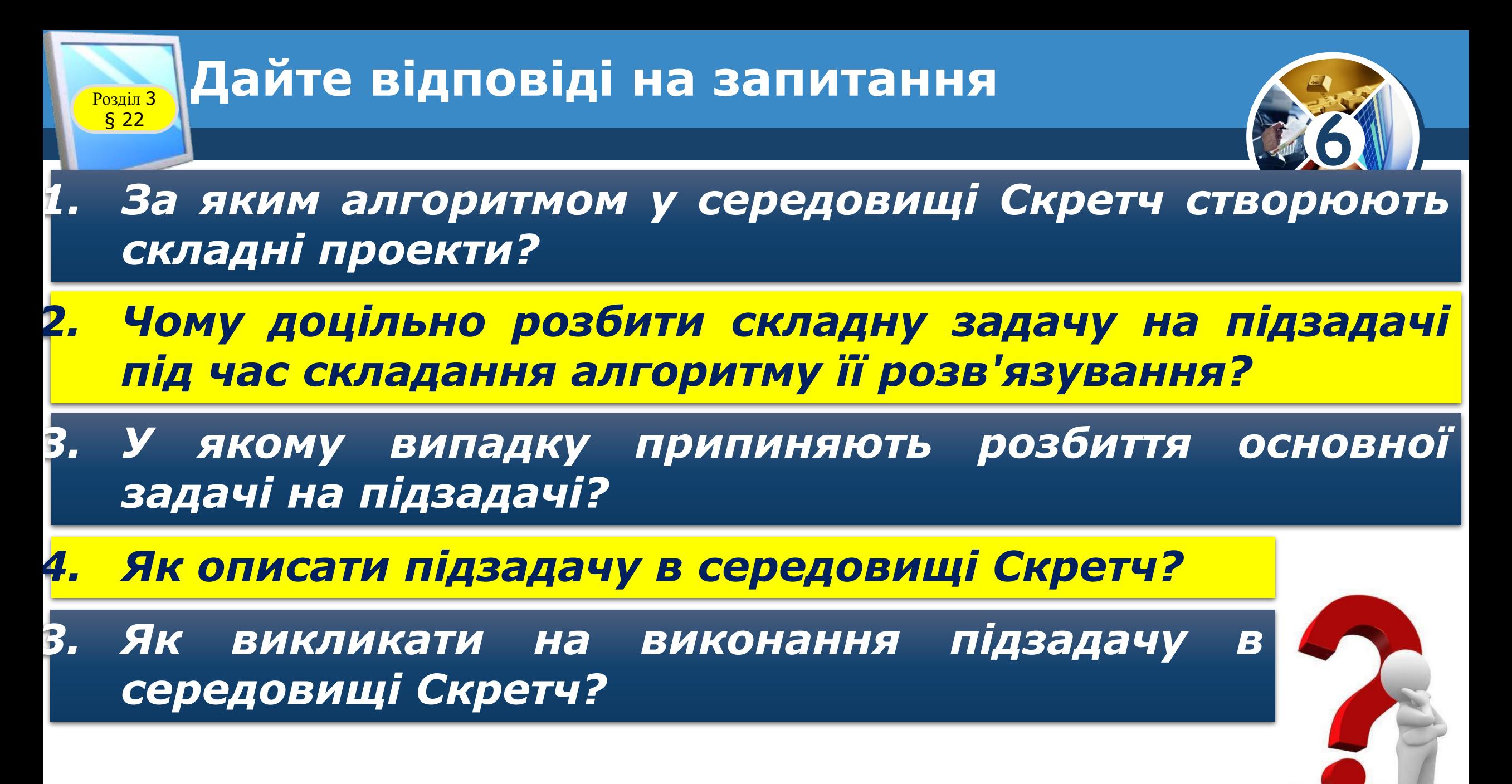

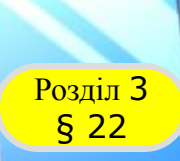

#### **Домашнє завдання**

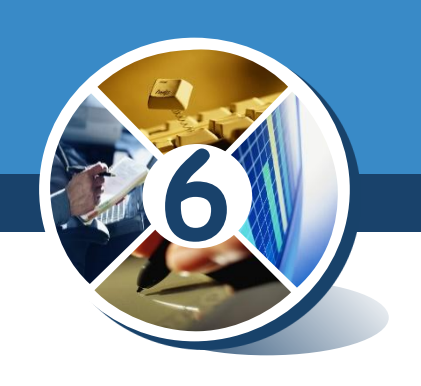

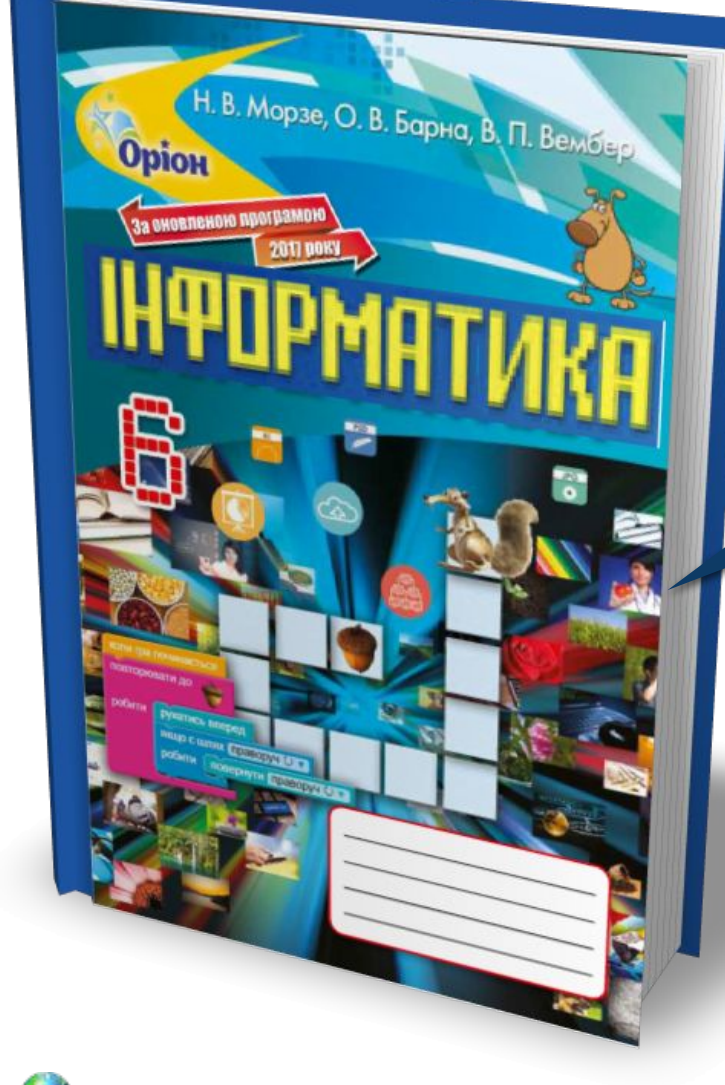

### *Проаналізувати § 22, ст. 184-188*

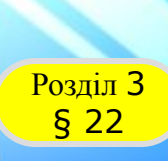

#### **Розділ 3 Працюємо за комп'ютером**

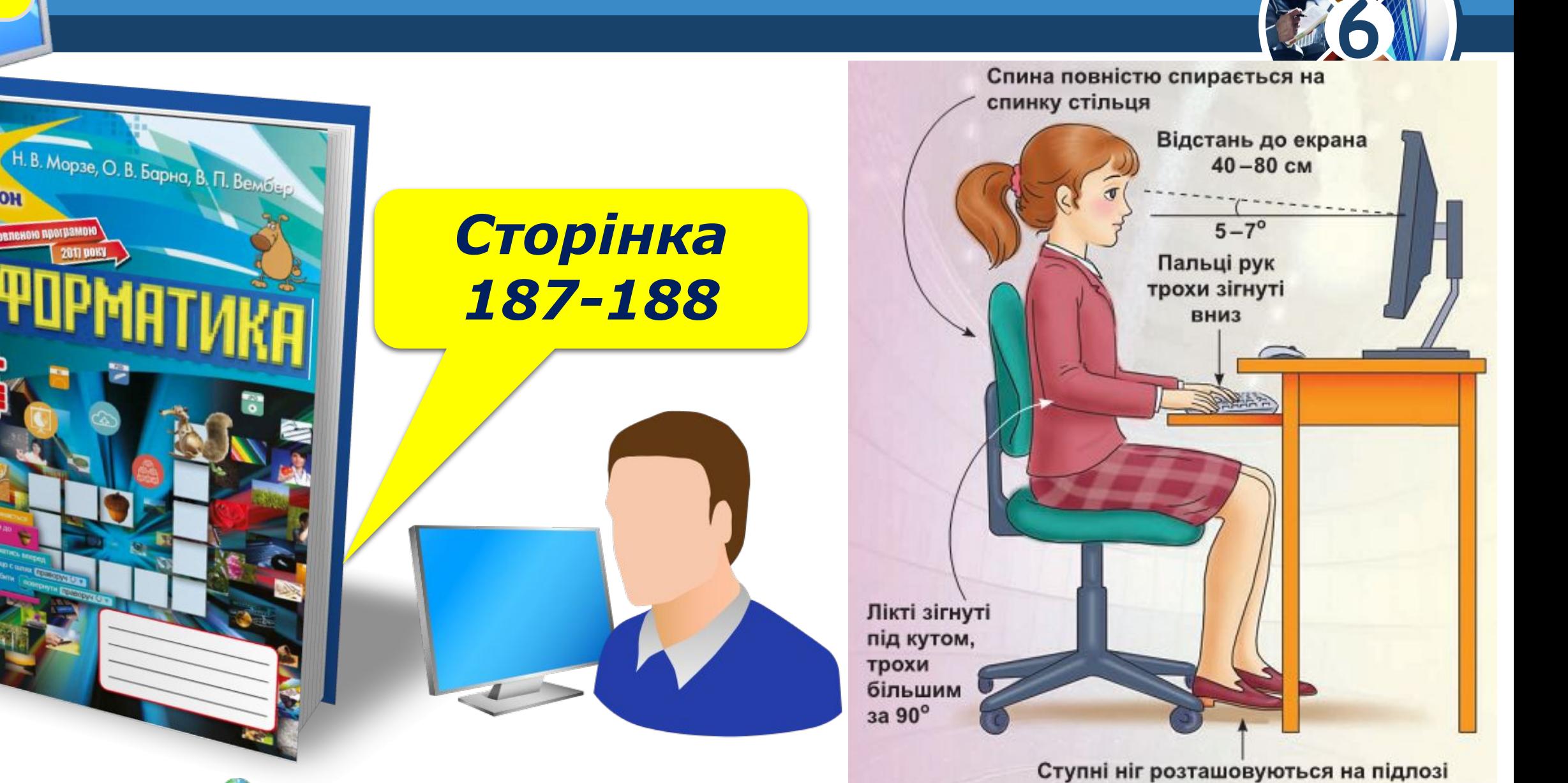

або на спеціальній підставці

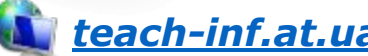

## **ІНФОРМАТИКА**

**6** 

*Урок 30*

# **Дякую за увагу!**

#### **За новою програмою 2017 року**

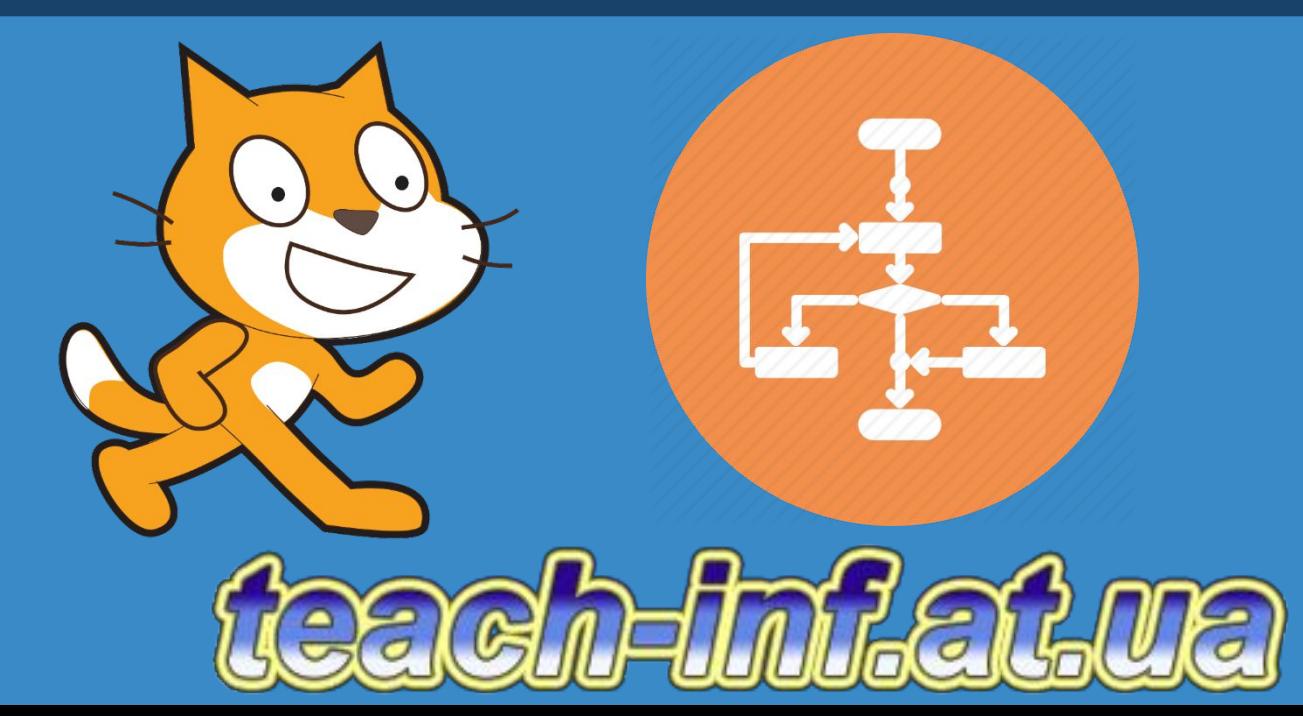